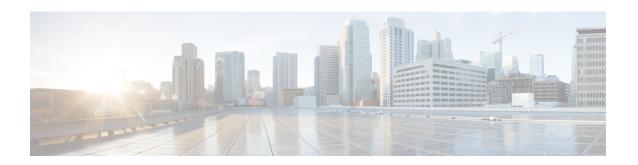

# MPLS Traffic Engineering Configurable Path Calculation Metric for Tunnels

The MPLS Traffic Engineering--Configurable Path Calculation Metric for Tunnels feature enables the user to control the metric used in path calculation for traffic engineering (TE) tunnels on a per-tunnel basis. Certain tunnels are used to carry voice traffic, which requires low delay, and other tunnels are used to carry data. A TE link metric can be used to represent link delay and configure tunnels that carry voice traffic for path calculation and configure tunnels that carry data to use the Interior Gateway Protocol (IGP) metric for path calculation.

- Prerequisites for MPLS Traffic Engineering Configurable Path Calculation Metric for Tunnels, on page
- Restrictions for MPLS Traffic Engineering Configurable Path Calculation Metric for Tunnels, on page
- Information About MPLS Traffic Engineering Configurable Path Calculation Metric for Tunnels, on page 2
- How to Configure MPLS Traffic Engineering Configurable Path Calculation Metric for Tunnels, on page 3
- Configuration Examples for Configuring a Path Calculation Metric for Tunnels, on page 13
- Additional References, on page 15
- Feature Information for MPLS Traffic Engineering Configurable Path Calculation Metric for Tunnels, on page 16

# Prerequisites for MPLS Traffic Engineering - Configurable Path Calculation Metric for Tunnels

Before you configure tunnel path calculation metrics, your network must support the following Cisco IOS XE features:

- Multiprotocol Label Switching (MPLS) traffic engineering tunnels
- IP Cisco Express Forwarding
- Open Shortest Path First (OSPF) or Intermediate System-to-Intermediate System (IS-IS)

## Restrictions for MPLS Traffic Engineering - Configurable Path Calculation Metric for Tunnels

- Unless explicitly configured, the TE link metric for a given link is the IGP link metric. When the TE link metric is used to represent a link property that is different from cost/distance, you must configure every network link that can be used for TE tunnels with a TE link metric that represents that property by using the **mpls traffic-eng administrative-weight** command. Failure to do so might cause tunnels to use unexpected paths.
- MPLS traffic engineering supports only a single IGP process/instance. Multiple IGP processes/instances
  are not supported and MPLS traffic engineering should not be configured in more than one IGP
  process/instance.

# **Information About MPLS Traffic Engineering - Configurable Path Calculation Metric for Tunnels**

### **Overview**

When MPLS TE is configured in a network, the IGP floods two metrics for every link: the normal IGP (OSPF or IS-IS) link metric and a TE link metric. The IGP uses the IGP link metric in the normal way to compute routes for destination networks.

You can specify that the path calculation for a given tunnel be based on either of the following:

- IGP link metrics.
- TE link metrics, which you can configure so that they represent the needs of a particular application. For example, the TE link metrics can be configured to represent link transmission delay.

### **Benefits**

When TE tunnels are used to carry two types of traffic, the Configurable Path Calculation Metric for Tunnels feature allows you to tailor tunnel path selection to the requirements of each type of traffic.

For example, suppose certain tunnels are to carry voice traffic (which requires low delay) and other tunnels are to carry data. In this situation, you can use the TE link metric to represent link delay and do the following:

- Configure tunnels that carry voice to use the TE link metric set to represent link delay for path calculation.
- Configure tunnels that carry data to use the IGP metric for path calculation.

# How to Configure MPLS Traffic Engineering - Configurable Path Calculation Metric for Tunnels

### **Configuring a Platform to Support Traffic Engineering Tunnels**

#### **SUMMARY STEPS**

- 1. enable
- 2. configure terminal
- 3. ip cef distributed
- 4. mpls traffic-eng tunnels
- 5. exit

|        | Command or Action                        | Purpose                                                   |
|--------|------------------------------------------|-----------------------------------------------------------|
| Step 1 | enable                                   | Enables privileged EXEC mode.                             |
|        | Example:                                 | • Enter your password if prompted.                        |
|        | Router> enable                           |                                                           |
| Step 2 | configure terminal                       | Enters global configuration mode.                         |
|        | Example:                                 |                                                           |
|        | Router# configure terminal               |                                                           |
| Step 3 | ip cef distributed                       | Enables distributed Cisco Express Forwarding operation.   |
|        | Example:                                 |                                                           |
|        | Router(config)# ip cef distributed       |                                                           |
| Step 4 | mpls traffic-eng tunnels                 | Enables the MPLS traffic engineering tunnel feature on a  |
|        | Example:                                 | device.                                                   |
|        | Router(config)# mpls traffic-eng tunnels |                                                           |
| Step 5 | exit                                     | Exits global configuration mode and returns to privileged |
|        | Example:                                 | EXEC mode.                                                |
|        | Router(config)# exit                     |                                                           |

### **Configuring IS-IS for MPLS Traffic Engineering**

To configure IS-IS for MPLS traffic engineering, perform the following steps.

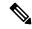

Note

MPLS traffic engineering supports only a single IGP process/instance. Multiple IGP processes/instances are not supported and MPLS traffic engineering should not be configured in more than one IGP process/instance.

#### **SUMMARY STEPS**

- 1. Router(config)# router isis
- 2. Router(config-router)# mpls traffic-eng level-1
- 3. Router(config-router)# mpls traffic-eng level-2
- **4.** Router(config-router)# mpls traffic-eng router-id loopback 0
- 5. Router(config-router)# metric-style wide

#### **DETAILED STEPS**

|        | Command or Action                                            | Purpose                                                                                                    |
|--------|--------------------------------------------------------------|----------------------------------------------------------------------------------------------------|
| Step 1 | Router(config)# router isis                                  | Enables IS-IS routing and specifies an IS-IS process for IP. The router is placed in configuration mode.                     |
| Step 2 | Router(config-router)# mpls traffic-eng level-1              | Turns on MPLS traffic engineering for IS-IS level 1.                                                                         |
| Step 3 | Router(config-router)# mpls traffic-eng level-2              | Turns on MPLS traffic engineering for IS-IS level 2.                                                                         |
| Step 4 | Router(config-router)# mpls traffic-eng router-id loopback 0 | Specifies that the traffic engineering router identifier for the node is the IP address associated with interface loopback0. |
| Step 5 | Router(config-router)# metric-style wide                     | Configures a router to generate and accept only new-style type, length, value objects (TLVs).                                |

### **Configuring OSPF for MPLS Traffic Engineering**

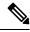

Note

MPLS traffic engineering supports only a single IGP process/instance. Multiple IGP processes/instances are not supported and MPLS traffic engineering should not be configured in more than one IGP process/instance.

#### **SUMMARY STEPS**

- 1. enable
- 2. configure terminal
- **3.** router ospf process-id
- **4.** mpls traffic-eng area number
- 5. mpls traffic-eng router-id loopback0
- 6. exit

#### 7. exit

#### **DETAILED STEPS**

|        | Command or Action                                            | Purpose                                                                                                    |
|--------|--------------------------------------------------------------|----------------------------------------------------------------------------------------------------|
| Step 1 | enable                                                       | Enables privileged EXEC mode.                                                                                                    |
|        | Example:                                                     | Enter your password if prompted.                                                                                                    |
|        | Router> enable                                               |                                                                                                    |
| Step 2 | configure terminal                                           | Enters global configuration mode.                                                                                                    |
|        | Example:                                                     |                                                                                                    |
|        | Router# configure terminal                                   |                                                                                                    |
| Step 3 | router ospf process-id                                       | Configures an OSPF routing process for IP and enters router                                                                                                    |
|        | Example:                                                     | configuration mode.                                                                                                    |
|        | Router(config)# router ospf 200                              | • The <i>process-id</i> is an internally used identification parameter for an OSPF routing process. It is locally assigned and can be any positive integer. Assign a unique value for each OSPF routing process. |
| Step 4 | mpls traffic-eng area number                                 | Turns on MPLS traffic engineering for the indicated OSPF                                                                                                    |
|        | Example:                                                     | area.                                                                                                    |
|        | Router(config-router)# mpls traffic-eng area 0               |                                                                                                    |
| Step 5 | mpls traffic-eng router-id loopback0                         | Specifies that the traffic engineering router identifier for                                                                                                    |
|        | Example:                                                     | the node is the IP address associated with interface loopback0.                                                                                                    |
|        | Router(config-router) # mpls traffic-eng router-id loopback0 |                                                                                                    |
| Step 6 | exit                                                         | Exits to global configuration mode.                                                                                                    |
|        | Example:                                                     |                                                                                                    |
|        | Router(config-router)# exit                                  |                                                                                                    |
| Step 7 | exit                                                         | Exits to privileged EXEC mode.                                                                                                    |
|        | Example:                                                     |                                                                                                    |
|        | Router(config)# exit                                         |                                                                                                    |

## **Configuring Traffic Engineering Link Metrics**

Unless explicitly configured, the TE link metric is the IGP link metric.

#### **SUMMARY STEPS**

- 1. enable
- 2. configure terminal
- **3. interface** type slot / subslot / port [. subinterface-number]
- 4. mpls traffic-eng administrative-weight weight
- 5. exit
- 6. exit

|        | Command or Action                                                      | Purpose                                                                                                    |
|--------|------------------------------------------------------------------------|----------------------------------------------------------------------------------------------------|
| Step 1 | enable                                                                 | Enables privileged EXEC mode.                                                                                                    |
|        | Example:                                                               | • Enter your password if prompted.                                                                                                    |
|        | Router> enable                                                         |                                                                                                    |
| Step 2 | configure terminal                                                     | Enters global configuration mode.                                                                                                    |
|        | Example:                                                               |                                                                                                    |
|        | Router# configure terminal                                             |                                                                                                    |
| Step 3 | <pre>interface type slot / subslot / port[. subinterface-number]</pre> | Configures an interface type and enters interface configuration mode.                                                                                                    |
|        | Example:                                                               | • The <i>type</i> argument is the type of interface to be configured.                                                                                                    |
|        | Router(config)# interface pos2/0/0                                     | • The <i>slot</i> argument is the chassis slot number. Refer to the appropriate hardware manual for slot information. For SIPs, refer to the platform-specific SPA hardware installation guide or the corresponding "Identifying Slots and Subslots for SIPs and SPAs" topic in the platform-specific SPA software configuration guide. |
|        |                                                                        | • The / subslot keyword and argument pair is the secondary slot number on a SIP where a SPA is installed. The slash (/) is required.                                                                                                    |
|        |                                                                        | Refer to the platform-specific SPA hardware installation guide and the corresponding "Specifying the Interface Address on a SPA" topic in the platform-specific SPA software configuration guide for subslot information.                                                                                                    |
|        |                                                                        | • The / port keyword and argument pair is the port or interface number. The slash (/) is required.                                                                                                    |
|        |                                                                        | Refer to the appropriate hardware manual for port information. For SPAs, refer to the corresponding "Specifying the Interface Address on a SPA" topics in the platform-specific SPA software configuration guide                                                                                                    |

|        | Command or Action                                             | Purpose                                                                                                    |
|--------|---------------------------------------------------------------|----------------------------------------------------------------------------------------------------|
|        |                                                               | • The . <i>subinterface-number</i> keyword and argument pair is the subinterface number in the range 1 to 4294967293. The number that precedes the period (.) must match the number to which this subinterface belongs. |
| Step 4 | mpls traffic-eng administrative-weight weight                 | Overrides the IGP administrative weight (cost) of the link.                                                                                                    |
|        | Example:                                                      | • The <i>weight</i> argument is the cost of the link.                                                                                                    |
|        | Router(config-if) # mpls traffic-eng administrative-weight 20 |                                                                                                    |
| Step 5 | exit Example:                                                 | Exits interface configuration mode and returns to global configuration mode.                                                                                                    |
|        | Router(config-if)# exit                                       |                                                                                                    |
| Step 6 | exit Example:                                                 | Exits global configuration mode and returns to privileged EXEC mode.                                                                                                    |
|        | Router(config)# exit                                          |                                                                                                    |

## **Configuring an MPLS Traffic Engineering Tunnel**

This tunnel has two path setup options: a preferred explicit path and a backup dynamic path.

#### **SUMMARY STEPS**

- 1. enable
- 2. configure terminal
- 3. interface tunnel number
- **4. ip unnumbered** *type number*
- **5. tunnel destination** *ip-address*
- 6. tunnel mode mpls traffic-eng
- 7. tunnel mpls traffic-eng bandwidth bandwidth
- **8. tunnel mpls traffic-eng path-option** *number* {**dynamic** | **explicit** {**name** *path-name* | **identifier** *path-number*}} [**lockdown**]
- 9. exit
- 10. exit

|        | Command or Action | Purpose                          |
|--------|-------------------|----------------------------------|
| Step 1 | enable            | Enables privileged EXEC mode.    |
|        | Example:          | Enter your password if prompted. |
|        |                   |                                  |

|        | Command or Action                                        | Purpose                                                                                                    |  |
|--------|----------------------------------------------------------|----------------------------------------------------------------------------------------------------|--|
|        | Router> enable                                           |                                                                                                    |  |
| Step 2 | configure terminal                                       | Enters global configuration mode.                                                                                                    |  |
|        | Example:                                                 |                                                                                                    |  |
|        | Router# configure terminal                               |                                                                                                    |  |
| Step 3 | interface tunnel number                                  | Configures an interface type and enters interface configuration mode.                                                                                                    |  |
|        | Example:                                                 | • The <i>number</i> argument is the number of the tunnel.                                                                                                    |  |
|        | Router(config) # interface Tunnel0                       | The number argument is the number of the tunner.                                                                                                    |  |
| Step 4 | ip unnumbered type number                                | Enables IP processing on an interface without assigning an explicit IP address to the interface.                                                                                                    |  |
|        | Example:                                                 | • The <i>type</i> and <i>number</i> arguments name the type and                                                                                                    |  |
|        | Router(config-if)# ip unnumbered loopback0               | number of another interface on which the router has an assigned IP address. It cannot be another unnumbered interface.                                                                                    |  |
|        |                                                          | An MPLS traffic engineering tunnel interface should<br>be unnumbered because it represents a unidirectional<br>link.                                                                                      |  |
| Step 5 | tunnel destination ip-address                            | Specifies the destination for a tunnel interface.                                                                                                    |  |
|        | Example:                                                 | • The <i>ip-address</i> argument must be the MPLS traf engineering router ID of the destination device.                                                                                                   |  |
|        | Router(config-if) # tunnel destination 192.168.4.4       |                                                                                                    |  |
| Step 6 | tunnel mode mpls traffic-eng                             | Sets the tunnel encapsulation mode to MPLS traffic                                                                                                    |  |
|        | Example:                                                 | engineering.                                                                                                    |  |
|        | Router(config-if)# tunnel mode mpls traffic-eng          |                                                                                                    |  |
| Step 7 | tunnel mpls traffic-eng bandwidth bandwidth              | Configures the bandwidth for the MPLS traffic engineering tunnel.                                                                                                    |  |
|        | Example:                                                 | • The <i>bandwidth</i> argument is a number in kilobits per                                                                                                    |  |
|        | Router(config-if)# tunnel mpls traffic-eng bandwidth 250 | second that is set aside for the MPLS traffic engineering tunnel. Range is from 1 to 4294967295.                                                                                                    |  |
|        |                                                          | Note  If automatic bandwidth is configured for the tunnel, use the tunnel mpls traffic-eng bandwidth command to configure the initial tunnel bandwidth, which is adjusted by the autobandwidth mechanism. |  |

|         | Command or Action                                                                                                    | Purpose                                                                                                    |
|---------|----------------------------------------------------------------------------------------------------|----------------------------------------------------------------------------------------------------|
| Step 8  | tunnel mpls traffic-eng path-option number {dynamic   explicit {name path-name   identifier path-number}} [lockdown] | Configures the tunnel to use a named IP explicit path or a path dynamically calculated from the traffic engineering topology database.                                                  |
|         | Example:  Router(config-if) # tunnel mpls traffic-eng path-option 10 explicit identifier 321                         | • The <i>number</i> argument is the preference for this path option. When you configure multiple path options, lower numbered options are preferred. Valid values are from 1 to 1000.   |
|         |                                                                                                    | • The <b>dynamic</b> keyword indicates that the path of the label switched path (LSP) is dynamically calculated.                                                                        |
|         |                                                                                                    | • The <b>explicit</b> keyword indicates that the path of the LSP is an IP explicit path.                                                                                                |
|         |                                                                                                    | • The <b>name</b> <i>path-name</i> keyword and argument are the path name of the IP explicit path that the tunnel uses with this option.                                                |
|         |                                                                                                    | • The <b>identifier</b> <i>path-number</i> keyword and argument pair names the path number of the IP explicit path that the tunnel uses with this option. The range is from 1 to 65535. |
|         |                                                                                                    | • The <b>lockdown</b> keyword specifies that The LSP cannot be reoptimized.                                                                                                    |
|         |                                                                                                    | <b>Note</b> A dynamic path is used if an explicit path is currently unavailable.                                                                                                    |
| Step 9  | exit Example:                                                                                                    | Exits interface configuration mode and returns to global configuration mode.                                                                                                    |
|         | Router(config-if)# exit                                                                                              |                                                                                                    |
| Step 10 | exit Example:                                                                                                    | Exits global configuration mode and returns to privileged EXEC mode.                                                                                                    |
|         | Router(config)# exit                                                                                                 |                                                                                                    |

## **Configuring the Metric Type for Tunnel Path Calculation**

Unless explicitly configured, the TE link metric type is used for tunnel path calculation. Two commands are provided for controlling the metric type to be used: an interface configuration command that specifies the metric type to be used for a particular TE tunnel and a global configuration command that specifies the metric type to be used for TE tunnels for which a metric type has not been specified by the interface configuration command.

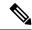

Note

If you do not enter either of the path selection metrics commands, the traffic engineering (TE) metric is used.

#### **SUMMARY STEPS**

- 1. enable
- 2. configure terminal
- 3. interface tunnel number
- 4. tunnel mpls traffic-eng path-selection metric  $\{igp \mid te\}$
- exi
- **6.** mpls traffic-eng path-selection metric  $\{igp \mid te\}$
- 7. exit

|        | Command or Action                                                  | Purpose                                                                                                |
|--------|--------------------------------------------------------------------|----------------------------------------------------------------------------------------------------|
| Step 1 | enable                                                             | Enables privileged EXEC mode.                                                                          |
|        | Example:                                                           | • Enter your password if prompted.                                                                     |
|        | Router> enable                                                     |                                                                                                    |
| Step 2 | configure terminal                                                 | Enters global configuration mode.                                                                      |
|        | Example:                                                           |                                                                                                    |
|        | Router# configure terminal                                         |                                                                                                    |
| Step 3 | interface tunnel number  Example:                                  | Configures an interface type and enters interface configuration mode.                                  |
|        | Router(config) # interface Tunnel0                                 | • The <i>number</i> argument is the number of the tunnel.                                              |
| Step 4 | tunnel mpls traffic-eng path-selection metric {igp   te}  Example: | Specifies the metric type to use for path calculation for a tunnel.                                    |
|        | Router(config-if)# tunnel mpls traffic-eng                         | • The <b>igp</b> keyword specifies the use of the Interior Gateway Protocol (IGP) metric.              |
|        | path-selection metric igp                                          | • The <b>te</b> keyword specifies the use of the traffic engineering (TE) metric. This is the default. |
| Step 5 | exit                                                               | Exits interface configuration mode and returns to global                                               |
|        | Example:                                                           | configuration mode.                                                                                    |
|        | Router(config-if)# exit                                            |                                                                                                    |
| Step 6 | mpls traffic-eng path-selection metric {igp   te}  Example:        | Specifies the metric type to use if a metric type was not explicitly configured for a given tunnel.    |

|        | Command or Action                                           | Purpose                                                                                                |
|--------|-------------------------------------------------------------|----------------------------------------------------------------------------------------------------|
|        | Router(config) # mpls traffic-eng path-selection metric igp | • The <b>igp</b> keyword specifies the use of the Interior Gateway Protocol (IGP) metric.              |
|        |                                                             | • The <b>te</b> keyword specifies the use of the traffic engineering (TE) metric. This is the default. |
| Step 7 | exit                                                        | Exits global configuration mode and returns to privileged                                              |
|        | Example:                                                    | EXEC mode.                                                                                             |
|        | Router(config)# exit                                        |                                                                                                    |

## **Verifying the Tunnel Path Metric Configuration**

#### **SUMMARY STEPS**

- 1. enable
- 2. show mpls traffic-eng topolog y
- 3. show mpls traffic-eng tunnels
- 4. exit

#### **DETAILED STEPS**

#### Step 1 enable

Use this command to enable privileged EXEC mode. Enter your password if prompted. For example:

#### **Example:**

```
Router> enable Router#
```

#### Step 2 show mpls traffic-eng topolog y

Use the **show mpls traffic-eng topology** command, which displays TE and IGP metrics for each link, to verify that link metrics have been correctly configured for a network. For example:

#### **Example:**

#### **Step 3** show mpls traffic-eng tunnels

Use the **show mpls traffic-eng tunnels** command, which displays the link metric used for tunnel path calculation, to verify that the desired link metrics are being used for each tunnel. For example:

#### **Example:**

```
Router# show mpls traffic-eng tunnels
                         (Tunnel22) Destination: 192.168.100.22
Name: te3640-17-c t221
 Status:
                  Oper: up Path: valid
                                                 Signalling: connected
   Admin: up
   path option 1, type dynamic (Basis for Setup, path weight 10)
 Config Parameters:
   Bandwidth: 400 kps (Global)
                              Priority: 1 1 Affinity: 0x0/0xFFFF
   Metric Type: IGP
                                                            !!Note metric type
   AutoRoute: enabled LockDown: disabled Loadshare: 0 bw-based
   auto-bw: disabled(0/115) 0 Bandwidth Requested: 0
Name: te3640-17-c t222
                                 (Tunnel33) Destination: 192.168.100.22
 Status:
   Admin: up
                   Oper: up Path: valid
                                                Signalling: connected
   path option 1, type dynamic (Basis for Setup, path weight 10)
 Config Parameters:
   Bandwidth: 200 kbps (Global) Priority: 1 1 Affinity: 0x0/0xFFFF
   Metric Type: TE
                                                            !!Note metric type
   AutoRoute: enabled LockDown: disabled Loadshare: 0 bw-based
   auto-bw: disabled(0/115) 0 Bandwidth Requested: 0
```

#### Step 4 exit

Use this command to return to user EXEC mode. For example:

#### Example:

```
Router# exit
Router>
```

## **Configuration Examples for Configuring a Path Calculation Metric for Tunnels**

### **Example Configuring Link Type and Metrics for Tunnel Path Selection**

The section illustrates how to configure the link metric type to be used for tunnel path selection, and how to configure the link metrics themselves. The configuration commands included focus on specifying the metric type for path calculation and assigning metrics to links. Additional commands are required to fully configure the example scenario: for example, the IGP commands for traffic engineering and the link interface commands for enabling traffic engineering and specifying available bandwidth.

The examples in this section support the simple network technology shown in the figure below.

Figure 1: Network Topology

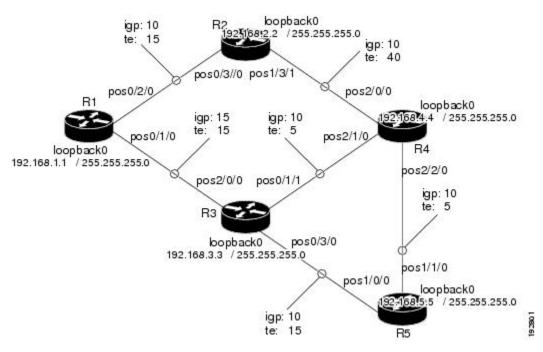

In the figure above:

- Tunnel1 and Tunnel2 run from R1 (headend) to R4 (tailend).
- Tunnel3 runs from R1 to R5.
- Path calculation for Tunnel1 and Tunnel3 should use a metric that represents link delay because these tunnels carry voice traffic.
- Path calculation for Tunnel2 should use IGP metrics because MPLS TE carries data traffic with no delay requirement.

Configuration fragments follow for each of the routers that illustrate the configuration relating to link metrics and their use in tunnel path calculation. TE metrics that represent link delay must be configured for the network links on each of the routers, and the three tunnels must be configured on R1.

These configuration fragments force Tunnel1 to take path R1-R3-R4, Tunnel2 to take path R1-R2-R4, and Tunnel3 to take path R1-R3-R4-R5 (assuming the links have sufficient bandwidth to accommodate the tunnels).

#### **R1 Configuration**

The following example shows how to configure the tunnel headend (R1) for Tunnel1, Tunnel2, and Tunnel3 in the figure above:

```
interface pos0/1/0
mpls traffic-eng administrative-weight 15
                                                !TE metric different from IGP metric
interface pos0/2/0
mpls traffic-eng administrative-weight 15
                                                !TE metric different from IGP metric
interface Tunnel1
                                                !Tunnel1 uses TE metric (default)
                                                !for path selection
ip unnumbered loopback0
tunnel destination 192.168.4.4 255.255.255.0
tunnel mode mpls traffic-eng
tunnel mpls traffic-eng bandwidth 1000
tunnel mpls traffic-eng path-option 1 dynamic
interface Tunnel2
                                                 !Tunnel2 uses IGP metric
                                                 !for path selection
ip unnumbered loopback0
tunnel destination 192.168.4.4 255.255.255.0
tunnel mode mpls traffic-eng
tunnel mpls traffic-eng bandwidth 1000
tunnel mpls traffic-eng path-option 1 dynamic
tunnel mpls traffic-eng path-selection-metric igp !Use IGP cost for path selection.
                                                  !Tunnel3 uses TE metric (default)
interface Tunnel3
                                                  !for path selection
ip unnumbered loopback0
tunnel destination 192.168.5.5 255.255.255.0
tunnel mode mpls traffic-eng
tunnel mpls traffic-eng bandwidth 1000
tunnel mpls traffic-eng path-option 1 dynamic
```

#### **R2 Configuration**

The following example shows how to configure R2 in the figure above:

```
interface pos0/3/0 mpls traffic-eng administrative-weight 15 !TE metric different from IGP metric interface pos1/3/1 mpls traffic-eng administrative-weight 40 !TE metric different from IGP metric
```

#### **R3 Configuration**

The following example shows how to configure R3 in the figure above:

```
interface pos2/0/0
mpls traffic-eng administrative-weight 15
interface pos0/3/0
mpls traffic-eng administrative-weight 15
interface pos0/1/1
mpls traffic-eng administrative-weight 5
!TE metric different from IGP metric
interface pos0/1/1
interface pos0/1/1
properties the straffic different from IGP metric
!TE metric different from IGP metric
```

#### **R4 Configuration**

The following example shows how to configure R4 in the figure above:

#### **R5 Configuration**

The following example shows how to configure R5 in the figure above:

## **Additional References**

#### **Related Documents**

| Related Topic                            | Document Title                                                       |
|------------------------------------------|----------------------------------------------------------------------|
| Cisco IOS commands                       | Cisco IOS Master Commands List, All Releases                         |
| Configuration tasks for IS-IS and OSPF   | Cisco IOS XE IP Routing Protocols Configuration Guide                |
| IS-IS and OSPF commands                  | Cisco IOS IP Routing Protocols Command Reference                     |
| Configuration tasks for MPLS and MPLS TE | Cisco IOS XE Multiprotocol Label Switching Configuration Guide       |
| MPLS TE commands                         | Cisco IOS Multiprotocol Label Switching Command Reference            |
| Configuration tasks for tunnels          | Cisco IOS XE Interface and Hardware Component<br>Configuration Guide |
|                                          | Cisco IOS XE Multiprotocol Label Switching Configuration Guide       |
| Tunnel configuration commands            | Cisco IOS Interface and Hardware Component Command<br>Reference      |
|                                          | Cisco IOS XE Multiprotocol Label Switching Command<br>Reference      |

#### **Standards**

| Standard                                                                                               |                                | Title |
|----------------------------------------------------------------------------------------------------|--------------------------------|-------|
| No new or modified standards are supported by this feature, and support been modified by this feature. | for existing standards has not | -     |
| No new or modified standards are supported by this feature, and support been modified by this feature. | for existing standards has not | -     |

#### **MIBs**

| MIB                                                                                                    | MIBs Link                                                                                                    |
|----------------------------------------------------------------------------------------------------|----------------------------------------------------------------------------------------------------|
| No new or modified MIBs are supported by this feature, and support for existing MIBs has not been modified by this feature. | To locate and download MIBs for selected platforms, Cisco software releases, and feature sets, use Cisco MIB Locator found at the following URL:  http://www.cisco.com/go/mibs |

#### **RFCs**

| RFC                                                                                                    | Title |  |
|----------------------------------------------------------------------------------------------------|-------|--|
| No new or modified RFCs are supported by this feature, and support for existing RFCs has not been modified. | _     |  |

#### **Technical Assistance**

| Description                                                                                                    | Link |
|----------------------------------------------------------------------------------------------------|------|
| The Cisco Support and Documentation website provides online resources to download documentation, software, and tools. Use these resources to install and configure the software and to troubleshoot and resolve technical issues with Cisco products and technologies. Access to most tools on the Cisco Support and Documentation website requires a Cisco.com user ID and password. |      |

# Feature Information for MPLS Traffic Engineering - Configurable Path Calculation Metric for Tunnels

The following table provides release information about the feature or features described in this module. This table lists only the software release that introduced support for a given feature in a given software release train. Unless noted otherwise, subsequent releases of that software release train also support that feature.

Use Cisco Feature Navigator to find information about platform support and Cisco software image support. To access Cisco Feature Navigator, go to <a href="https://www.cisco.com/go/cfn">www.cisco.com/go/cfn</a>. An account on Cisco.com is not required.

Table 1: Feature Information for MPLS Traffic Engineering - Configurable Path Calculation Metric for Tunnels

| Feature Name                                                              | Releases                                                                                       | Feature Information                                                                                                    |
|---------------------------------------------------------------------------|------------------------------------------------------------------------------------------------|----------------------------------------------------------------------------------------------------|
| MPLS Traffic Engineering:Configurable Path Calculation Metric for Tunnels | 12.0(18)ST<br>12.2(11)S<br>12.2(14)S<br>12.2(28)SB<br>12.4(20)T<br>Cisco IOS XE<br>Release 2.3 | The MPLS Traffic Engineering - Configurable Path Calculation Metric for Tunnels feature enables the user to control the metric used in path calculation for traffic engineering (TE) tunnels on a per-tunnel basis. Certain tunnels are used to carry voice traffic, which requires low delay, and other tunnels are used to carry data. A TE link metric can be used to represent link delay and configure tunnels that carry voice traffic for path calculation and configure tunnels that carry data to use the Interior Gateway Protocol (IGP) metric for path calculation.  The following commands were introduced or modified: mpls traffic-eng path-selection metric, tunnel mpls traffic-eng path-selection metric. |

Feature Information for MPLS Traffic Engineering - Configurable Path Calculation Metric for Tunnels